## **BAB V**

## **IMPLEMENTASI DAN PENGUJIAN SISTEM**

#### **5.1. HASIL IMPLEMENTASI**

Setelah menyelesaikan langkah desain, langkah selanjutnya adalah langkah implementasi. Proses implementasi adalah proses mengubah sebuah desain yang telah dirancang menjadi sebuah program aplikasi. Hasil dari melakukan implementasinya berupa implmentasi *input* dan implementasi *output*:

### **5.1.1 Implementasi** *Input*

Implementasi *input* merupakan Implementasi yang menggambarkan dan menampilkan form-form *input*. Berikut merupakan Implementasi *input* yang akan digunakan, yaitu :

1. Implementasi Halaman Login

Implementasi halaman *login* adalah *form* yang digunakan *admin*, dan kepala desa untuk masuk ke halaman utama dengan diwajibkan mengisi username dan *password*. Adapun Implementasi halaman *login* dapat dilihat pada gambar 5.1

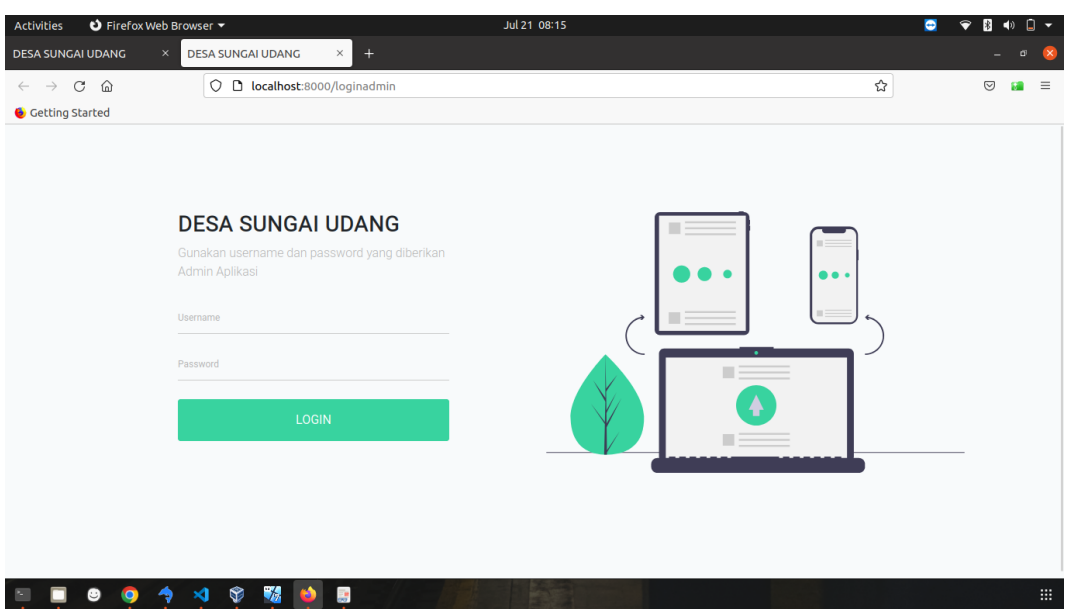

**Gambar 5.1 Implementasi Halaman** *Login*

2. Implementasi Halaman Tambah Pegawai

Implementasi halaman data tambah pegawai menampilkan *form* digunakan admin untuk menambah data pegawai baru. Implementasi halaman data pegawai dapat dilihat pada gambar 5.2

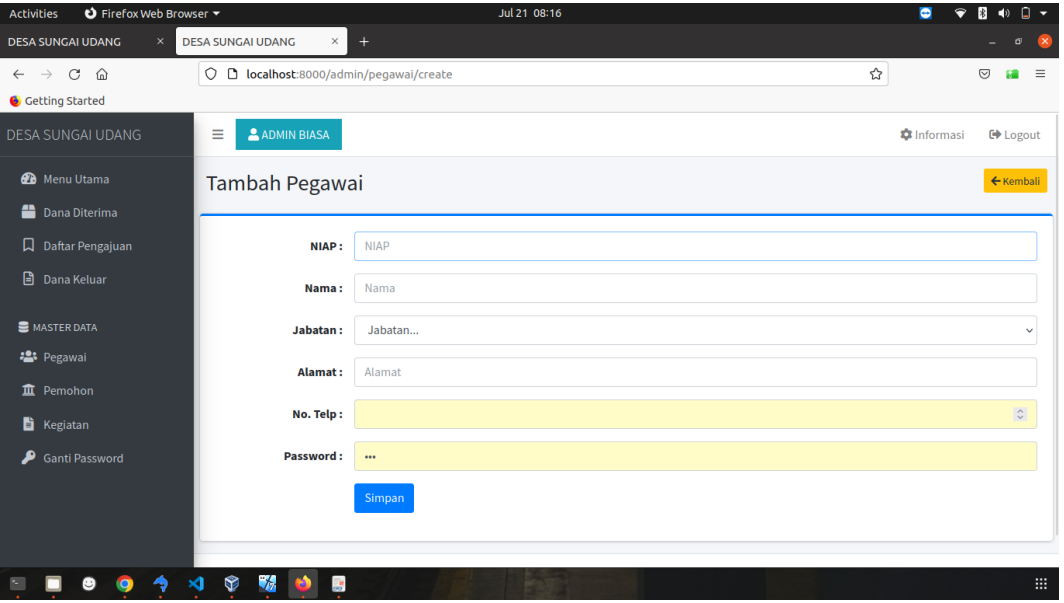

**Gambar 5.2 Implementasi Halaman Tambah Pegawai**

3. Implementasi Halaman Tambah Dana diterima

Implementasi halaman data dana diterima menampilkan *form* digunakan admin untuk menambah data dana diterima baru. Implementasi halaman data dana diterima dapat dilihat pada gambar 5.3

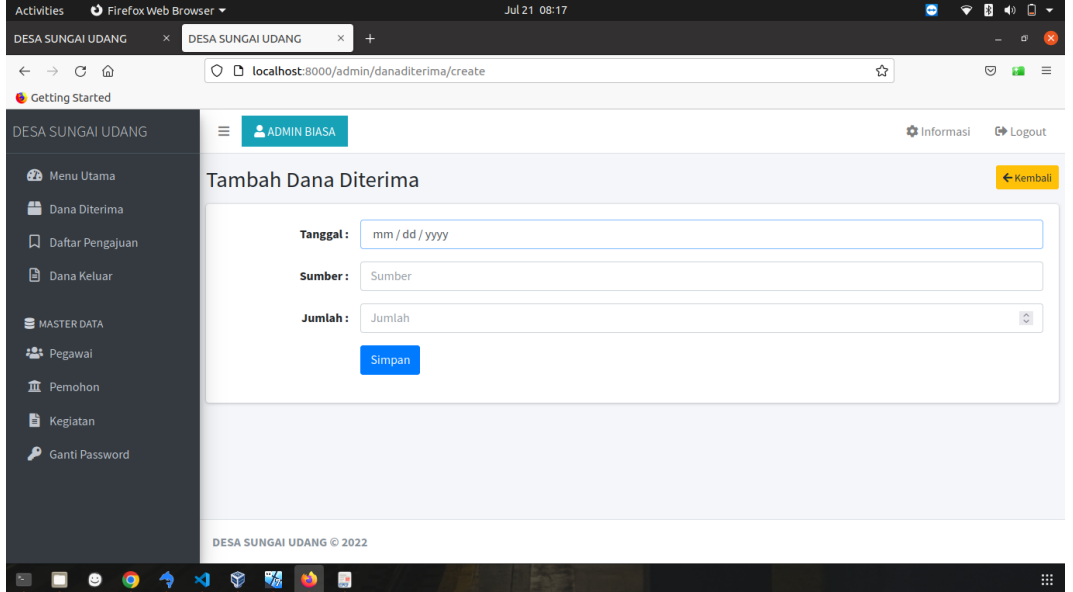

**Gambar 5.3 Implementasi Halaman Tambah Dana diterima**

4. Implementasi Halaman Tambah Kegiatan

Implementasi halaman data kegiatan menampilkan *form* digunakan admin untuk menambah data kegiatan baru. Implementasi halaman data kegiatan dapat dilihat pada gambar 5.4

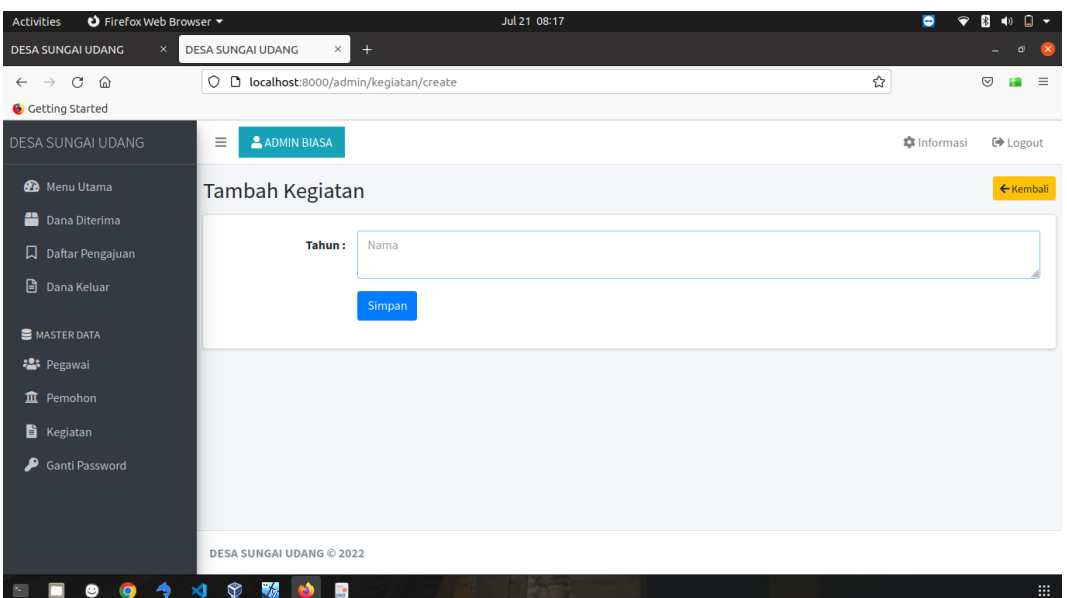

**Gambar 5.4 Implementasi Halaman Tambah Kegiatan**

5. Implementasi Halaman Tambah Pengajuan

Implementasi halaman data pengajuan menampilkan *form* digunakan admin untuk menambah data pengajuan. Implementasi halaman data pengajuan dapat dilihat pada gambar 5.5

| Activities                                                       | <b>U</b> Firefox Web Browser ▼       | Jul 21 08:17                                                          |          | $\bullet$ | $\Box$ $\sim$<br>❤<br>B.<br>$\blacktriangleleft$ |
|------------------------------------------------------------------|--------------------------------------|-----------------------------------------------------------------------|----------|-----------|--------------------------------------------------|
| <b>DESA SUNGAI UDANG</b>                                         | <b>DESA SUNGAI UDANG</b><br>$\times$ | $^{+}$<br>$\times$                                                    |          |           | $\sigma$<br>$\mathsf{X}$                         |
| $\mathcal{C}$<br>⋒<br>$\rightarrow$<br>$\leftarrow$              |                                      | O D localhost:8000/admin/pengajuan/1/edit                             |          | 67% ☆     | ☑<br>$\equiv$                                    |
| Getting Started                                                  |                                      |                                                                       |          |           |                                                  |
| DESA SUNGAI UDANG                                                | $\triangle$ ADMIN BIASA<br>$\equiv$  |                                                                       |          |           | <b>C</b> Informasi<br><b>C</b> Logout            |
| <b>O</b> Menu Utama                                              | Ubah Daftar Pengajuan                |                                                                       |          |           | ← Kembali                                        |
| Dana Diterima<br><b>Q</b> Daftar Pengajuan<br><b>Dana Keluar</b> | Keperluan:                           | Bantuan perbaikan ismbatan kami yang rusak di terjang banjir bandang. |          |           |                                                  |
| <b>B</b> MASTER DATA<br>42 Pegawai                               | Jumlah Pengajuan:                    | 20000000                                                              |          |           |                                                  |
| <b>血</b> Pemohon                                                 | Seksi:                               | Di Setujui<br>$\checkmark$                                            | 20000000 |           | $\hat{\phantom{a}}$                              |
| <b>B</b> Kegiatan<br>Ganti Password                              |                                      | Seksi Alasan                                                          |          |           |                                                  |
|                                                                  | Sekretaris:                          | Di Setujui<br>$\checkmark$                                            | 20000000 |           | $\stackrel{\frown}{\scriptstyle\smile}$          |
|                                                                  |                                      | Sekretaris Alasan                                                     |          |           |                                                  |
|                                                                  | <b>Kepala Desa:</b>                  | Di Setujui<br>$\vee$                                                  | 20000000 |           | $\mathbb{C}$                                     |
|                                                                  |                                      | Kepala Desa Alasan                                                    |          |           |                                                  |
|                                                                  |                                      | Simpan                                                                |          |           |                                                  |
|                                                                  |                                      |                                                                       |          |           |                                                  |
|                                                                  | <b>DESA SUNGAI UDANG © 2022</b>      |                                                                       |          |           |                                                  |
| u                                                                | ❤                                    | 課                                                                     |          |           |                                                  |

**Gambar 5.5 Implementasi Halaman Tambah Pengajuan**

6. Implementasi Halaman Mengelola Data Admin

Implementasi halaman mengelola data admin menampilkan *form* digunakan mengelola data admin. Implementasi halaman mengelola data admin dapat dilihat pada gambar 5.6

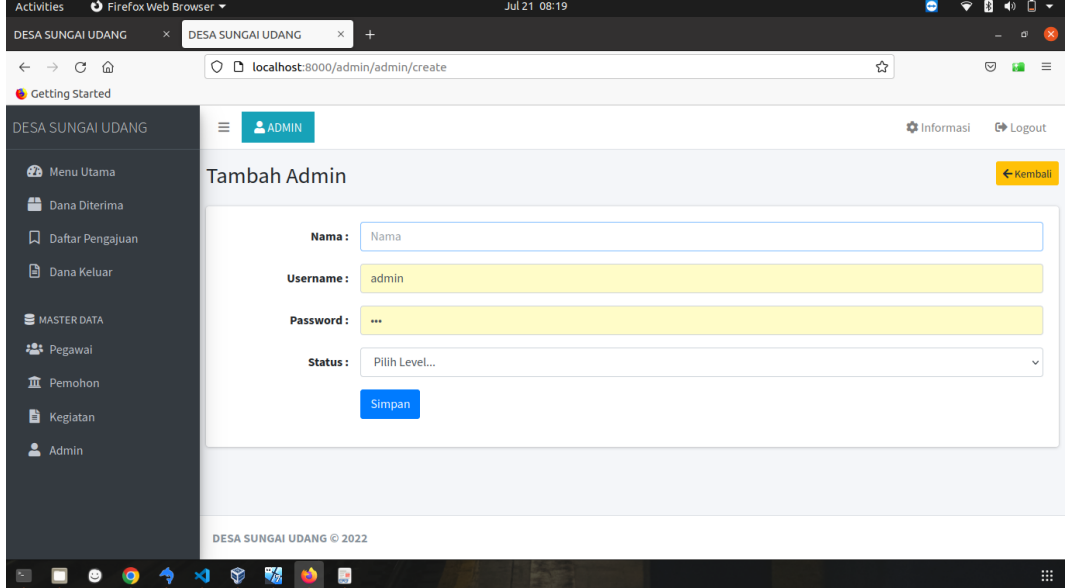

**Gambar 5.6 Implementasi Halaman Mengelola Data Admin**

### **5.1.2 Implementasi** *Output*

Implementasi *output* merupakan Implementasi yang menggambarkan dan menampilkan keluaran (*output*) yang dihasilkan oleh aplikasi. Berikut merupakan Implementasi *output* aplikasi yang telah dirancang, yaitu :

1. Implementasi Halaman Data Pegawai

Implementasi halaman data pegawai menampilkan informasi mengenai data pegawai yang telah diinput ke dalam sistem. Implementasi halaman data pegawai dapat dilihat pada gambar 5.7

| <b>Ù</b> Firefox Web Browser ▼<br><b>Activities</b> |                          |                                  |                   | Jul 21 08:19       |                     |                      | $\blacksquare$<br>◒ | R<br>۵<br>$\left( n \right)$ | $\overline{\phantom{a}}$ |
|-----------------------------------------------------|--------------------------|----------------------------------|-------------------|--------------------|---------------------|----------------------|---------------------|------------------------------|--------------------------|
| <b>DESA SUNGAI UDANG</b><br>$\times$                | <b>DESA SUNGAI UDANG</b> | $\times$                         | $^{+}$            |                    |                     |                      |                     | $\sigma$                     |                          |
| $\circ$<br>$\rightarrow$<br>⋒<br>$\leftarrow$       |                          | O D localhost:8000/admin/pegawai |                   |                    |                     | ☆                    |                     | $\circlearrowright$          | $\equiv$                 |
| <b>Getting Started</b>                              |                          |                                  |                   |                    |                     |                      |                     |                              |                          |
| <b>DESA SUNGAI UDANG</b>                            | Ξ                        | <b>ADMIN</b>                     |                   |                    |                     |                      | <b>*</b> Informasi  | <b>□</b> Logout              |                          |
| <b>2</b> Menu Utama                                 | Pegawai                  |                                  |                   |                    |                     |                      |                     | $+$ Tambah                   |                          |
| Dana Diterima                                       |                          |                                  |                   |                    |                     |                      |                     |                              |                          |
| <b>Q</b> Daftar Pengajuan                           | Show                     | $\div$ entries<br>10             |                   |                    |                     | Search:              |                     |                              |                          |
| <b>Dana Keluar</b>                                  | <b>No</b>                | <b>NIAP</b><br>札                 | <b>Nama</b><br>札  | Jabatan<br>恨       | <b>No Telp</b><br>心 | Alamat               | $\sim$              | Aksi<br>N                    |                          |
|                                                     | 1                        | 50200                            | Seksi Dana        | Seksi              | 35                  | Soluta voluptatem n  |                     | 図盲                           |                          |
| MASTER DATA                                         | $\overline{2}$           | 40101                            | <b>Sekretaris</b> | <b>Sekretaris</b>  | 8                   | Dolore Nam hic anim  |                     | 図頂                           |                          |
| · Pegawai                                           | $\overline{\mathbf{3}}$  | 10111                            | Kades             | <b>Kepala Desa</b> | 68                  | Non exercitation dol |                     | 図盲                           |                          |
| <b>血</b> Pemohon                                    | 4                        | 90728                            | Bendahara         | Bendahara          | 081908761432        | <b>Sungai Udang</b>  |                     | 図盲                           |                          |
| Kegiatan                                            |                          | Showing 1 to 4 of 4 entries      |                   |                    |                     |                      | Previous            | <b>Next</b><br>-1            |                          |
| ≗<br>Admin                                          |                          |                                  |                   |                    |                     |                      |                     |                              |                          |
|                                                     |                          |                                  |                   |                    |                     |                      |                     |                              |                          |
|                                                     |                          |                                  |                   |                    |                     |                      |                     |                              |                          |
|                                                     |                          | <b>DESA SUNGAI UDANG © 2022</b>  |                   |                    |                     |                      |                     |                              |                          |
|                                                     | ❤                        | 54<br>题                          |                   |                    |                     |                      |                     |                              | 排                        |

**Gambar 5.7 Implementasi Halaman Data Pegawai**

2. Implementasi Halaman Data Dana diterima

Implementasi halaman data dana diterima menampilkan informasi mengenai dana diterima yang telah diinput ke dalam sistem. Implementasi halaman dana diterima dapat dilihat pada gambar 5.8

| Activities                                 | O Firefox Web Browser     |                          |                                       | Jul 21 08:19                 |                   | $\bullet$          | $\mathbf{R}$<br>$\rightarrow$ $\rightarrow$<br>❤ |
|--------------------------------------------|---------------------------|--------------------------|---------------------------------------|------------------------------|-------------------|--------------------|--------------------------------------------------|
| <b>DESA SUNGAI UDANG</b>                   | $\times$                  | <b>DESA SUNGAI UDANG</b> | $\times$                              | $^{+}$                       |                   |                    | $\sigma$<br>$\propto$                            |
| $\leftarrow$ $\rightarrow$ $\circ$ $\circ$ |                           |                          | O D localhost:8000/admin/danaditerima |                              |                   | ☆                  | ☑<br>$\equiv$                                    |
| <b>C</b> Getting Started                   |                           |                          |                                       |                              |                   |                    |                                                  |
| DESA SUNGAI UDANG                          |                           | $\equiv$                 | <b>ADMIN</b>                          |                              |                   | <b>C</b> Informasi | <b>□</b> Logout                                  |
| <b>20</b> Menu Utama                       |                           |                          | Dana Diterima                         |                              |                   |                    | $+$ Tambah                                       |
| ≞                                          | Dana Diterima             |                          |                                       |                              |                   |                    |                                                  |
|                                            | <b>Q</b> Daftar Pengajuan | <b>No</b>                | <b>Tanggal</b>                        | <b>Sumber</b>                | Jumlah            |                    | <b>Aksi</b>                                      |
| <b>B</b> Dana Keluar                       |                           | $1\,$                    | 09-Jun-2022                           | <b>Dari Pemerintah Pusat</b> | Rp. 1.000.000.000 |                    | 図目                                               |
|                                            |                           | $\overline{2}$           | 02-Jun-2022                           | <b>Pemerintah Provinsi</b>   | Rp. 500.000.000   |                    | ■■■                                              |
| MASTER DATA                                |                           |                          |                                       |                              |                   |                    |                                                  |
| · Pegawai                                  |                           |                          |                                       |                              |                   |                    |                                                  |
| <b>血</b> Pemohon                           |                           |                          |                                       |                              |                   |                    |                                                  |
| <b>E</b> Kegiatan                          |                           |                          |                                       |                              |                   |                    |                                                  |
| $A$ Admin                                  |                           |                          |                                       |                              |                   |                    |                                                  |
|                                            |                           |                          |                                       |                              |                   |                    |                                                  |
|                                            |                           |                          |                                       |                              |                   |                    |                                                  |
|                                            |                           |                          | <b>DESA SUNGAI UDANG © 2022</b>       |                              |                   |                    |                                                  |
|                                            | Θ                         | ❤                        | $\mathcal{F}_{\mathbb{Z}}$<br>詩       |                              |                   |                    | 冊                                                |

**Gambar 5.8 Implementasi Halaman Data Dana diterima**

3. Implementasi Halaman Data Kegiatan

Implementasi halaman data kegiatan menampilkan informasi mengenai data kegiatan yang telah diinput ke dalam sistem. Implementasi halaman data kegiatan dapat dilihat pada gambar 5.9

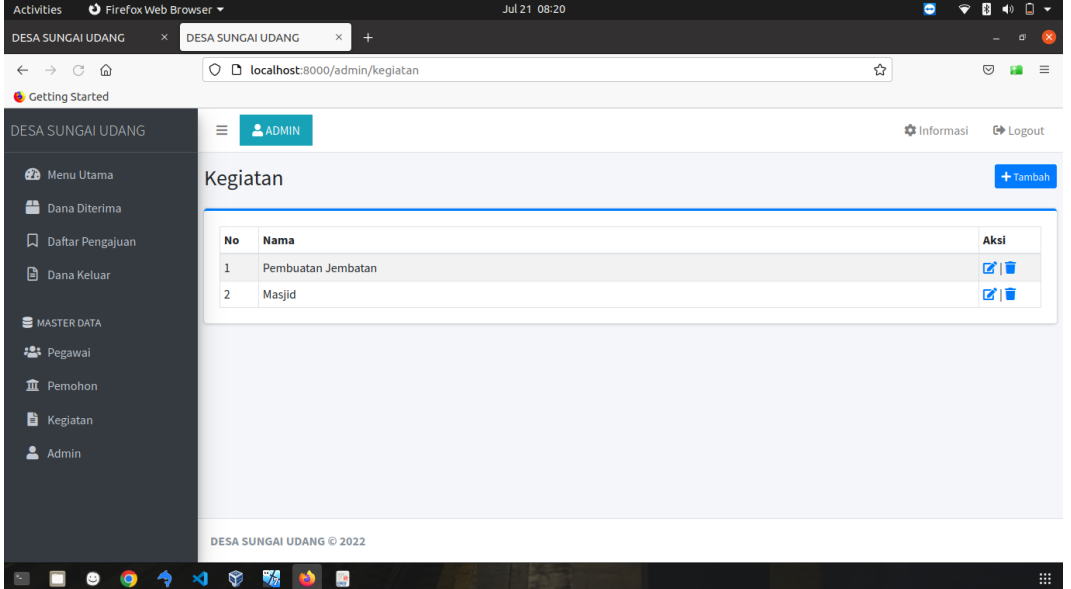

**Gambar 5.9 Implementasi Halaman Data Kegiatan**

4. Implementasi Halaman Data Pengajuan

Implementasi halaman data pengajuan menampilkan informasi mengenai data pengajuan yang telah diinput ke dalam sistem. Implementasi halaman data pengajuan dapat dilihat pada gambar 5.10

| O Firefox Web Browser<br><b>Activities</b>               |                |                                                        |                    | Jul 21 08:20                                        |                 |             |                       |                                        |           |                         | $\bullet$<br>$\bullet$     | $\mathbb{R}$<br>$\Box$<br>$\blacktriangleleft$ |
|----------------------------------------------------------|----------------|--------------------------------------------------------|--------------------|-----------------------------------------------------|-----------------|-------------|-----------------------|----------------------------------------|-----------|-------------------------|----------------------------|------------------------------------------------|
| <b>DESA SUNGAI UDANG</b><br>$\mathsf{x}$                 |                | <b>DESA SUNGAI UDANG</b>                               | $^{+}$<br>$\times$ |                                                     |                 |             |                       |                                        |           |                         |                            | $\sigma$<br>$\propto$                          |
| $\mathbf C$<br>$\rightarrow$<br>⋒<br>$\leftarrow$        |                | O D localhost:8000/admin/pengajuan                     |                    |                                                     |                 |             |                       |                                        |           | ☆                       |                            | $\odot$<br>$\equiv$<br>58                      |
| <b>Getting Started</b>                                   |                |                                                        |                    |                                                     |                 |             |                       |                                        |           |                         |                            |                                                |
| <b>DESA SUNGAI UDANG</b>                                 | Ξ              | $A$ DMIN                                               |                    |                                                     |                 |             |                       |                                        |           |                         | <b>*</b> Informasi         | <b>□</b> Logout                                |
| <b>B</b> Menu Utama                                      |                | Daftar Pengajuan                                       |                    |                                                     |                 |             | □ Disetujui □ Ditolak |                                        | 07 2022   |                         | ₩                          | Q Cari                                         |
| Dana Diterima                                            |                |                                                        |                    |                                                     |                 |             |                       |                                        |           |                         |                            |                                                |
| 口 Daftar Pengajuan                                       |                |                                                        |                    |                                                     |                 | Jumlah      |                       |                                        | Kapala    | Jumlah                  |                            |                                                |
| <b>B</b> Dana Keluar                                     | $\overline{1}$ | <b>Tanggal</b><br><b>No</b><br>2022-06-09 Luki         |                    | Pemohon Keperluan<br>Bantuan perbaikan jembatan Rp. | <b>Proposal</b> | <b>Dana</b> | <b>Seksi</b>          | Sekretaris Desa<br>Disetujui Disetujui | Disetujui | <b>Disetujui</b><br>Rp. | <b>Status</b><br>Disetujui | <b>Proses</b>                                  |
|                                                          |                |                                                        |                    | kami yang rusak di terjang                          | 20.000.000      | $\bullet$   |                       |                                        |           | 20.000.000              |                            | Proses                                         |
| MASTER DATA                                              |                |                                                        |                    | banjir bandang                                      |                 |             |                       |                                        |           |                         |                            |                                                |
| · Pegawai                                                |                |                                                        |                    |                                                     |                 |             |                       |                                        |           |                         |                            |                                                |
| <b>血</b> Pemohon                                         |                |                                                        |                    |                                                     |                 |             |                       |                                        |           |                         |                            |                                                |
| Kegiatan                                                 |                |                                                        |                    |                                                     |                 |             |                       |                                        |           |                         |                            |                                                |
| $A$ Admin                                                |                |                                                        |                    |                                                     |                 |             |                       |                                        |           |                         |                            |                                                |
|                                                          |                |                                                        |                    |                                                     |                 |             |                       |                                        |           |                         |                            |                                                |
|                                                          |                |                                                        |                    |                                                     |                 |             |                       |                                        |           |                         |                            |                                                |
|                                                          |                | <b>DESA SUNGAI UDANG © 2022</b>                        |                    |                                                     |                 |             |                       |                                        |           |                         |                            |                                                |
| 一个<br>$\bullet$<br>$\vert \mathbf{S} \vert$<br>$\bullet$ | $\mathbf{M}$   | $\mathcal{L}$ is the set of $\mathcal{L}$<br>$\bullet$ | 露                  |                                                     |                 |             |                       |                                        |           |                         |                            | B.                                             |

**Gambar 5.10 Implementasi Halaman Data Pengajuan**

5. Implementasi Halaman Data Admin

Implementasi halaman data admin menampilkan informasi mengenai data admin yang telah diinput ke dalam sistem. Implementasi halaman data admin dapat dilihat pada gambar 5.11

| <b>Activities</b>                                                     | O Firefox Web Browser      |                          |                                 | Jul 21 08:20    | $\bullet$          | $\rightarrow$ $\rightarrow$<br>$\mathbb{R}$<br>❤ |
|-----------------------------------------------------------------------|----------------------------|--------------------------|---------------------------------|-----------------|--------------------|--------------------------------------------------|
| <b>DESA SUNGAI UDANG</b>                                              | $\times$                   | <b>DESA SUNGAI UDANG</b> | $^{+}$<br>$\times$              |                 |                    | $\alpha$<br>$\sigma$                             |
| $\leftarrow \quad \rightarrow \quad \mathbb{C} \quad \mathbb{\omega}$ |                            |                          | O D localhost:8000/admin/admin  |                 | ☆                  | $\odot$<br>$\equiv$<br>æ                         |
| Getting Started                                                       |                            |                          |                                 |                 |                    |                                                  |
| DESA SUNGAI UDANG                                                     |                            | $\equiv$                 | $\triangle$ ADMIN               |                 | <b>C</b> Informasi | <b>□</b> Logout                                  |
| <b>2</b> Menu Utama                                                   |                            | Admin                    |                                 |                 |                    | $+$ Tambah                                       |
| Dana Diterima                                                         |                            |                          |                                 |                 |                    |                                                  |
|                                                                       | 口 Daftar Pengajuan         | No                       | <b>Nama</b>                     | <b>Username</b> | Level              | <b>Aksi</b>                                      |
| <b>B</b> Dana Keluar                                                  |                            | $\mathbf{1}$             | <b>ADMIN</b>                    | aris            | <b>Super Admin</b> | 冒                                                |
|                                                                       |                            | $\overline{2}$           | <b>ADMIN BIASA</b>              | admin           | Admin              | 図頂                                               |
| MASTER DATA                                                           |                            |                          |                                 |                 |                    |                                                  |
| · Pegawai                                                             |                            |                          |                                 |                 |                    |                                                  |
| <b>血</b> Pemohon                                                      |                            |                          |                                 |                 |                    |                                                  |
| Kegiatan                                                              |                            |                          |                                 |                 |                    |                                                  |
| & Admin                                                               |                            |                          |                                 |                 |                    |                                                  |
|                                                                       |                            |                          |                                 |                 |                    |                                                  |
|                                                                       |                            |                          |                                 |                 |                    |                                                  |
|                                                                       |                            |                          | <b>DESA SUNGAI UDANG © 2022</b> |                 |                    |                                                  |
| $\blacksquare$                                                        | Θ<br>$\blacktriangleright$ | ❤<br>⊲                   | $\ast$<br>譚                     |                 |                    | 冊                                                |

**Gambar 5.11 Implementasi Halaman Data Admin**

#### **5.2 PENGUJIAN SISTEM / PERANGKAT LUNAK**

Pengujian sistem digunakan untuk memastikan bahwa perangkat lunak yang telah dibuat telah selesai desainnya dan semua fungsi dapat dipergunakan dengan baik tanpa ada kesalahan Jika, kesimpulan tidak sesuai maka penulis akan memperbaiki kembali program tersebut, akan tetapi jika telah sesuai maka penulis dapat melakukan pengujian ke bagian lainnya. Uji coba dilakukan pada komputer milik penulis, yang telah disebutkan speksifikasinya pada bab sebelumnya.

1. Pengujian Modul Login Admin

Pada tahap ini dilakukan pengujian pada modul *login* admin untuk mengetahui apakah proses *login* admin atau fungsional *login* admin dapat berjalan dengan baik. Hasil pengujian pada modul ini penulis sajikan sebagai berikut :

| <b>Modul</b> | <b>Prosedur</b> | <b>Masukan</b>                | <b>Keluaran</b> yang | Hasil yang didapat   | Kesimpulan |
|--------------|-----------------|-------------------------------|----------------------|----------------------|------------|
| yang         | pengujian       |                               | diharapkan           |                      |            |
| diuji        |                 |                               |                      |                      |            |
| Login        | - Masukkan      | <i><u><b>Username</b></u></i> | Admin berhasil login | Admin berhasil login | Baik       |
| Admin        | username        | dan                           | dan tampil halaman   | dan tampil halaman   |            |
| (berhasil)   | dan             | password                      | utama                | utama                |            |
|              | password        | yang                          |                      |                      |            |
|              | admin           | sesuai                        |                      |                      |            |
|              | secara          | dengan                        |                      |                      |            |
|              | benar           | database                      |                      |                      |            |

**Tabel 5.1 Pengujian Modul** *Login* **Admin**

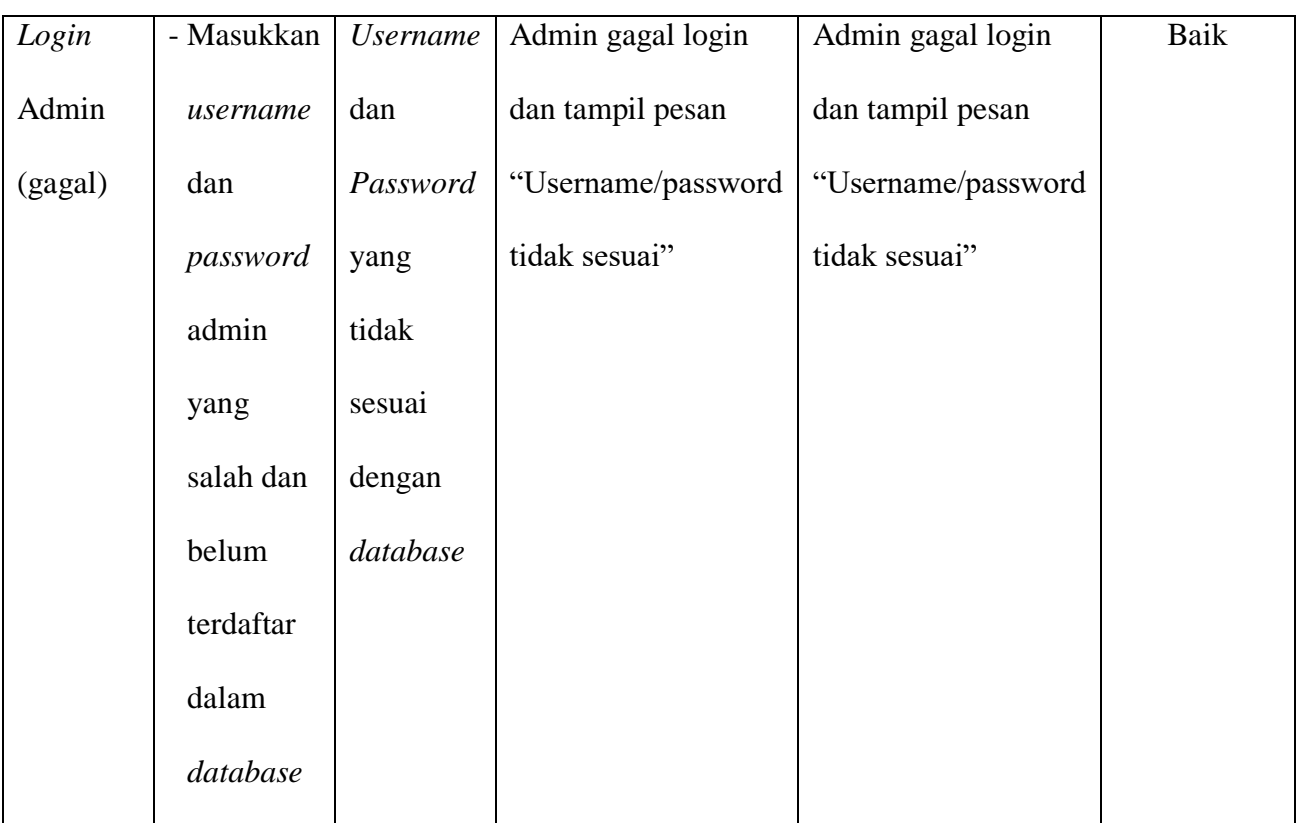

2. Pengujian Modul Mengelola Data Admin

Pada tahap ini dilakukan pengujian pada modul data admin oleh admin untuk mengetahui apakah proses mengelola data admin atau fungsional mengelola data admin dapat berjalan dengan baik. Hasil pengujian pada modul ini penulis sajikan pada tabel 5.2.

**Tabel 5.2 Pengujian Modul Mengelola Data Admin**

| <b>Modul</b> | <b>Prosedur</b> | <b>Masukan</b> | <b>Keluaran</b> | <b>Hasil</b> yang | Kesimpulan |
|--------------|-----------------|----------------|-----------------|-------------------|------------|
| yang         | pengujian       |                | yang            | didapat           |            |
| diuji        |                 |                | diharapkan      |                   |            |
| Tambah       | - Pilih menu    | Input data     | Data berhasil   | Data berhasil     | Baik       |
| Data         | data admin      | lengkap        | ditambah dan    | ditambah dan      |            |
| Admin        | - Klik          |                | tampilkan       | tampilkan         |            |

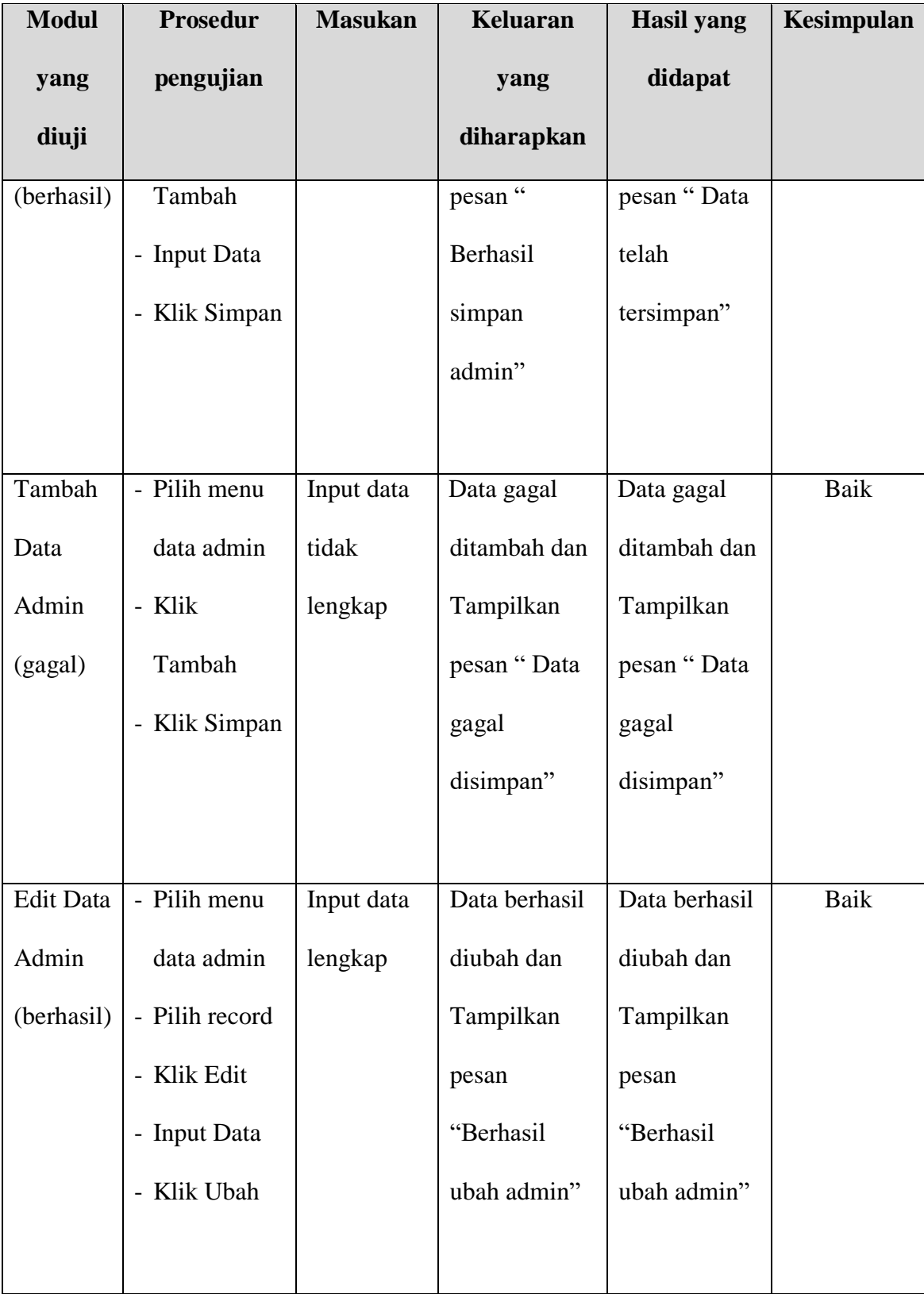

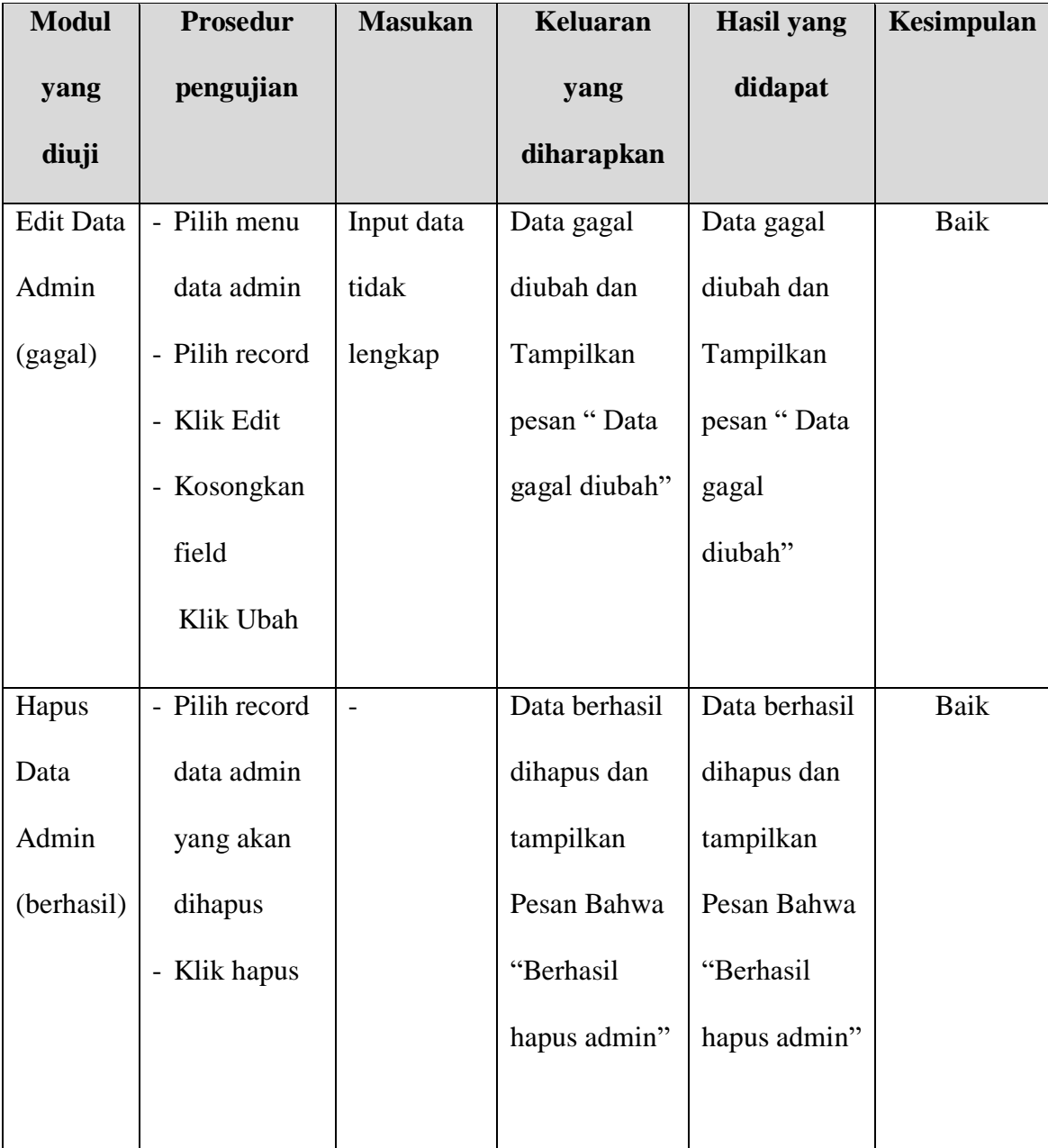

## 3. Pengujian Modul Mengelola Data Pegawai

Pada tahap ini dilakukan pengujian pada modul data Pegawai oleh admin untuk mengetahui apakah proses mengelola data Pegawai atau fungsional mengelola data Pegawai dapat berjalan dengan baik. Hasil pengujian pada modul ini penulis sajikan pada tabel 5.3.

| <b>Modul</b>     | <b>Prosedur</b> | <b>Masukan</b> | <b>Keluaran</b> | <b>Hasil yang</b> | Kesimpulan |
|------------------|-----------------|----------------|-----------------|-------------------|------------|
| yang             | pengujian       |                | yang            | didapat           |            |
| diuji            |                 |                | diharapkan      |                   |            |
| Tambah           | - Pilih menu    | Input data     | Data berhasil   | Data berhasil     | Baik       |
| Data             | data            | lengkap        | ditambah dan    | ditambah dan      |            |
| Pegawai          | Pegawai         |                | tampilkan       | tampilkan         |            |
| (berhasil)       | - Klik          |                | pesan "         | pesan "Data       |            |
|                  | Tambah          |                | Berhasil        | telah             |            |
|                  | - Input Data    |                | simpan          | tersimpan"        |            |
|                  | - Klik Simpan   |                | Pegawai"        |                   |            |
|                  |                 |                |                 |                   |            |
| Tambah           | - Pilih menu    | Input data     | Data gagal      | Data gagal        | Baik       |
| Data             | data            | tidak          | ditambah dan    | ditambah dan      |            |
| Pegawai          | Pegawai         | lengkap        | Tampilkan       | Tampilkan         |            |
| (gagal)          | - Klik          |                | pesan "Data     | pesan "Data       |            |
|                  | Tambah          |                | gagal           | gagal             |            |
|                  | - Klik Simpan   |                | disimpan"       | disimpan"         |            |
|                  |                 |                |                 |                   |            |
| <b>Edit Data</b> | - Pilih menu    | Input data     | Data berhasil   | Data berhasil     | Baik       |
| Pegawai          | data            | lengkap        | diubah dan      | diubah dan        |            |
| (berhasil)       | Pegawai         |                | Tampilkan       | Tampilkan         |            |
|                  | - Pilih record  |                | pesan           | pesan             |            |
|                  |                 |                |                 |                   |            |

**Tabel 5.3 Pengujian Modul Mengelola Data Pegawai**

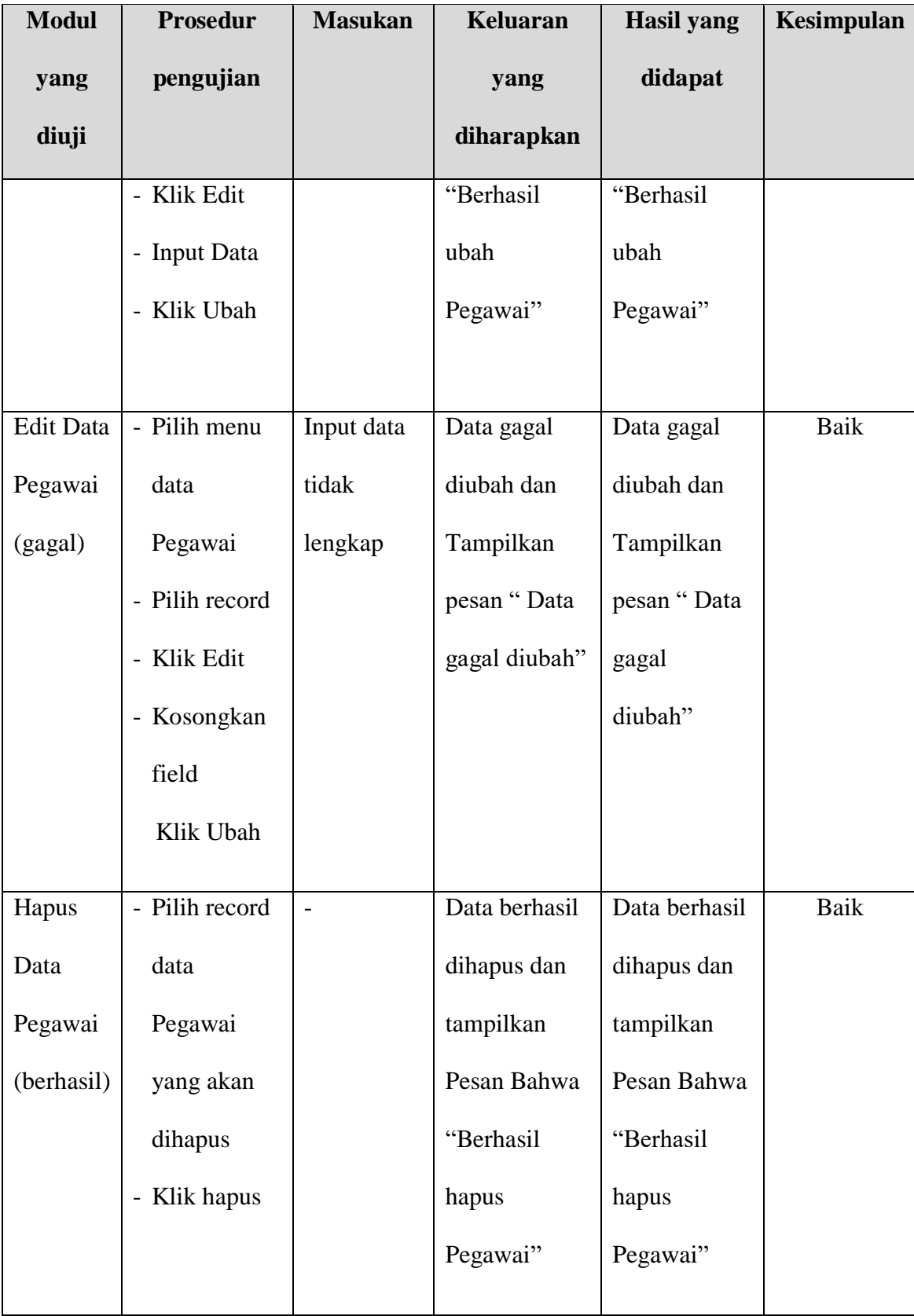

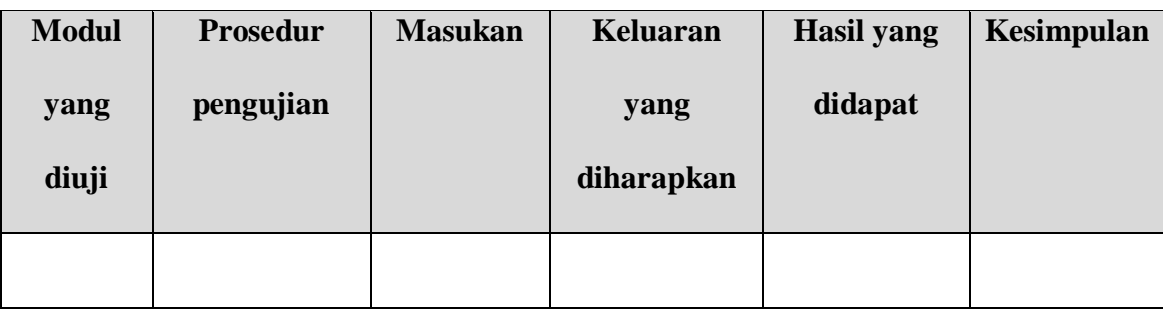

# 4. Pengujian Modul Mengelola Data Dana diterima

Pada tahap ini dilakukan pengujian pada modul data Dana diterima oleh admin untuk mengetahui apakah proses mengelola data Dana diterima atau fungsional mengelola data Dana diterima dapat berjalan dengan baik. Hasil pengujian pada modul ini penulis sajikan pada tabel 5.4.

**Tabel 5.4 Pengujian Modul Mengelola Data Dana diterima**

| <b>Modul</b> | <b>Prosedur</b> | <b>Masukan</b> | Keluaran      | <b>Hasil</b> yang | Kesimpulan |
|--------------|-----------------|----------------|---------------|-------------------|------------|
| yang         | pengujian       |                | yang          | didapat           |            |
| diuji        |                 |                | diharapkan    |                   |            |
| Tambah       | - Pilih menu    | Input data     | Data berhasil | Data berhasil     | Baik       |
| Data         | data Dana       | lengkap        | ditambah dan  | ditambah dan      |            |
| Dana         | diterima        |                | tampilkan     | tampilkan         |            |
| diterima     | - Klik          |                | pesan "       | pesan "Data       |            |
| (berhasil)   | Tambah          |                | Berhasil      | telah             |            |
|              | - Input Data    |                | simpan Dana   | tersimpan"        |            |
|              | - Klik Simpan   |                | diterima"     |                   |            |
|              |                 |                |               |                   |            |
|              |                 |                |               |                   |            |

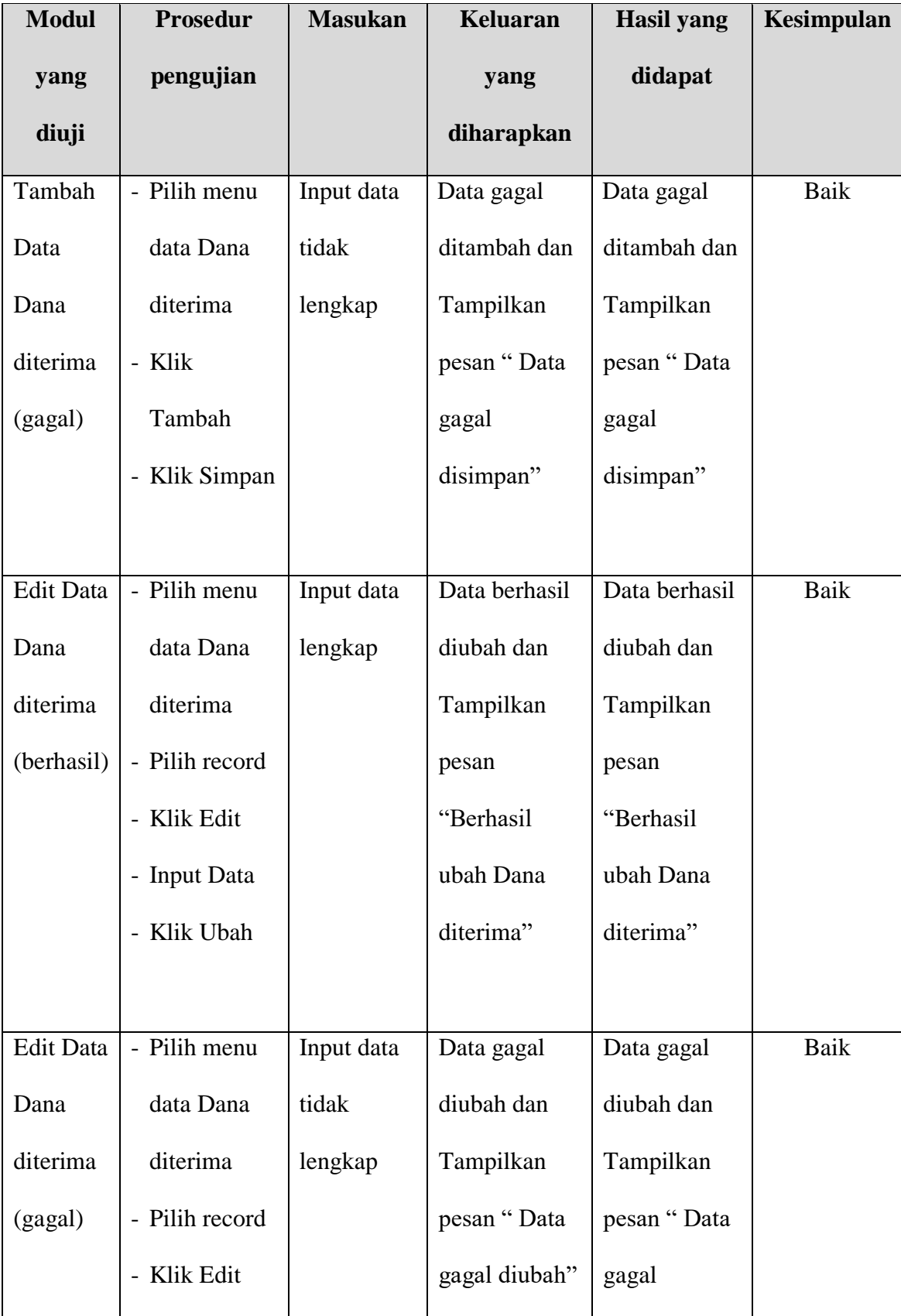

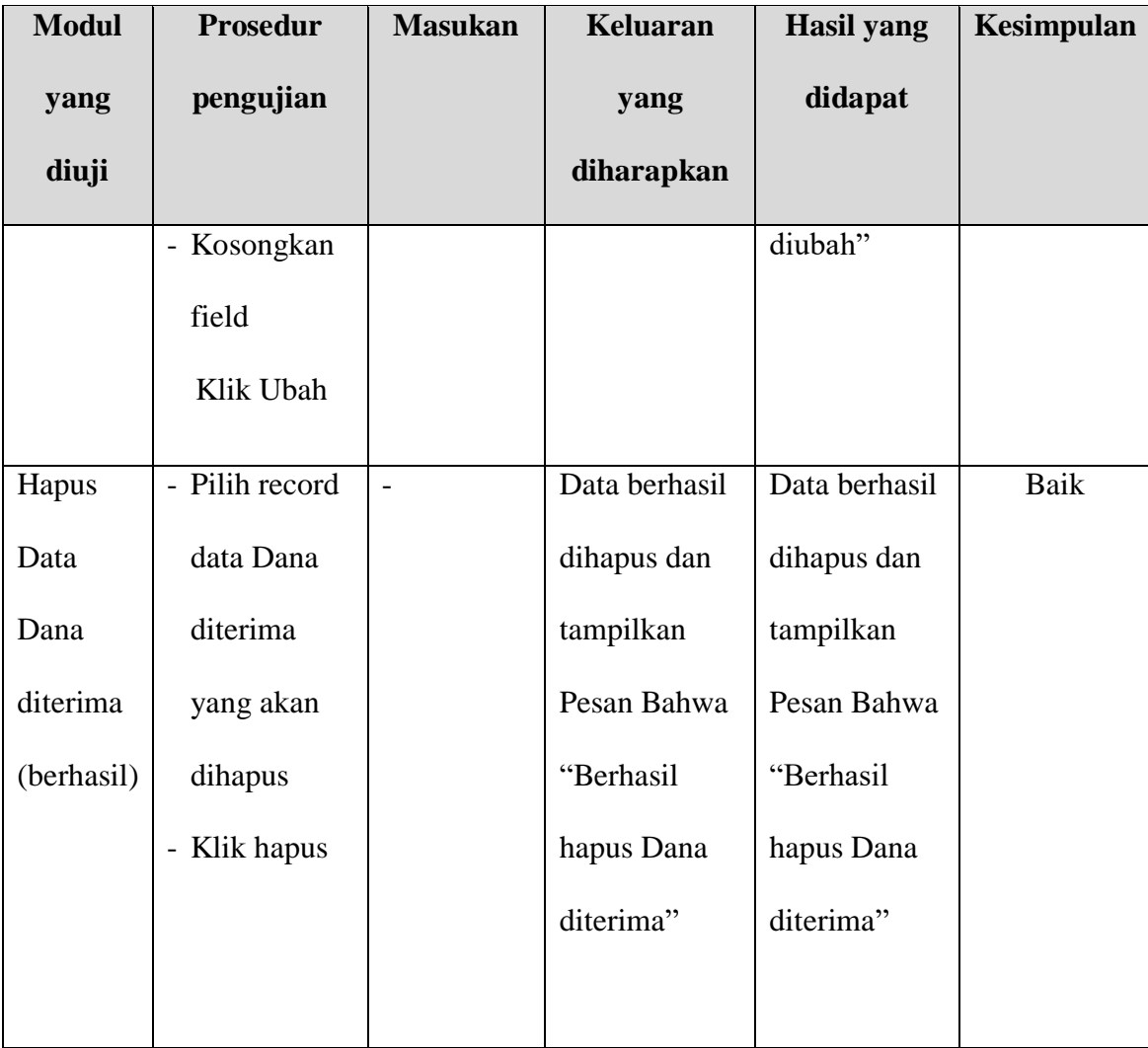

# 5. Pengujian Modul Mengelola Data Kegiatan

Pada tahap ini dilakukan pengujian pada modul data Kegiatan oleh admin untuk mengetahui apakah proses mengelola data Kegiatan atau fungsional mengelola data Kegiatan dapat berjalan dengan baik. Hasil pengujian pada modul ini penulis sajikan pada tabel 5.5.

| <b>Modul</b> | <b>Prosedur</b> | <b>Masukan</b> | Keluaran      | <b>Hasil yang</b> | Kesimpulan |
|--------------|-----------------|----------------|---------------|-------------------|------------|
| yang         | pengujian       |                | yang          | didapat           |            |
| diuji        |                 |                | diharapkan    |                   |            |
| Tambah       | - Pilih menu    | Input data     | Data berhasil | Data berhasil     | Baik       |
| Data         | data            | lengkap        | ditambah dan  | ditambah dan      |            |
| Kegiatan     | Kegiatan        |                | tampilkan     | tampilkan         |            |
| (berhasil)   | - Klik          |                | pesan "       | pesan "Data       |            |
|              | Tambah          |                | Berhasil      | telah             |            |
|              | - Input Data    |                | simpan        | tersimpan"        |            |
|              | - Klik Simpan   |                | Kegiatan"     |                   |            |
|              |                 |                |               |                   |            |
| Tambah       | - Pilih menu    | Input data     | Data gagal    | Data gagal        | Baik       |
| Data         | data            | tidak          | ditambah dan  | ditambah dan      |            |
| Kegiatan     | Kegiatan        | lengkap        | Tampilkan     | Tampilkan         |            |
| (gagal)      | - Klik          |                | pesan "Data   | pesan "Data       |            |
|              | Tambah          |                | gagal         | gagal             |            |
|              | - Klik Simpan   |                | disimpan"     | disimpan"         |            |
|              |                 |                |               |                   |            |
| Edit Data    | - Pilih menu    | Input data     | Data berhasil | Data berhasil     | Baik       |
| Kegiatan     | data            | lengkap        | diubah dan    | diubah dan        |            |
| (berhasil)   | Kegiatan        |                | Tampilkan     | Tampilkan         |            |
|              | - Pilih record  |                | pesan         | pesan             |            |
|              |                 |                |               |                   |            |

**Tabel 5.5 Pengujian Modul Mengelola Data Kegiatan**

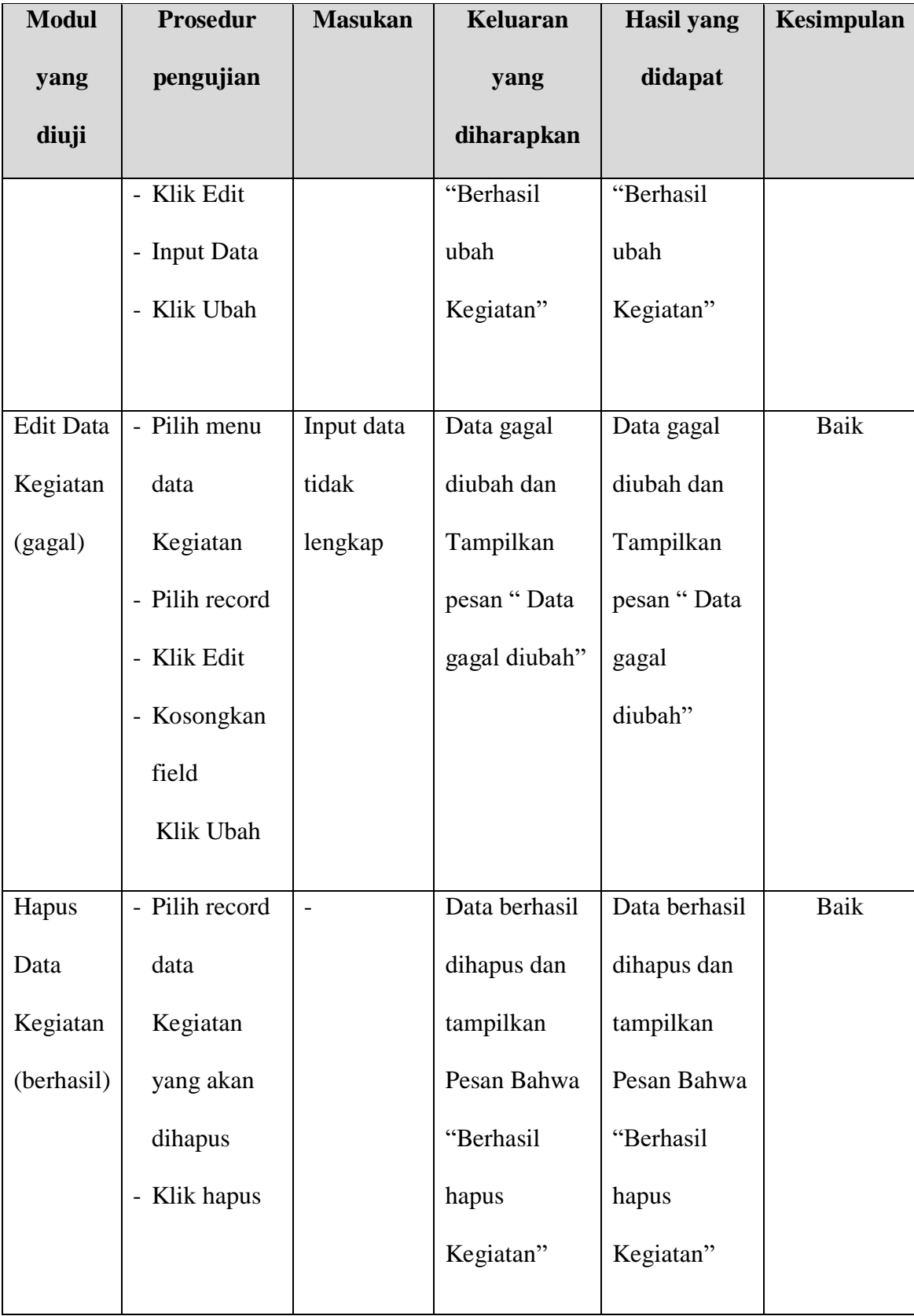

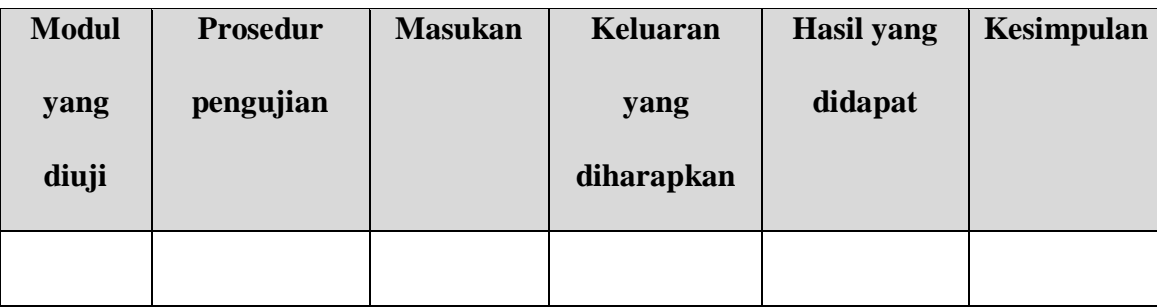

#### **5.3 ANALISIS HASIL YANG DICAPAI OLEH SISTEM**

Setelah melalui proses implementasi dan pengujian pada aplikasi yang dibangun dan berbagai prosedur pengujian pada setiap modul yang ada pada sistem, kesimpulan yang didapat yaitu hasil yang diperoleh telah sesuai dengan yang diharapkan. Pada sistem lama kendala yang dihadapi adalah pengolahan data masih bersifat tulis tangan sehingga menghambat kegiatan operasional dan menimbulkan banyak kesalahan. Selain itu proses pencarian data masih melihat pada arsip sehingga apabila arsip hilang tidak bisa melakukan proses pencarian data sehingga dalam pembuatan laporan memakan waktu yang lama. Kerangkapan data dan proses pelaporan yang lambat pada saat dibutuhkan.